## **[Instructions for Completing](http://www.hr.virginia.edu/uploads/documents/forms/Learning_Path_instructions.docx) a Learning Path rev 8\_2016 jj**

- 1. Log into Employee/Manager Self-Service from the Integrated System home page.
- 2. Navigate to your Learner Home.

3. Use the search bar to select **Learning Path**. Enter all or part of the learning path name, then click **Go**.

*As needed, consult th[e systems training toolkits](http://www.hr.virginia.edu/hr-for-you/university-staff/sys/) for the name of the learning path and the training requirements.*

4. Click the named learning path link.

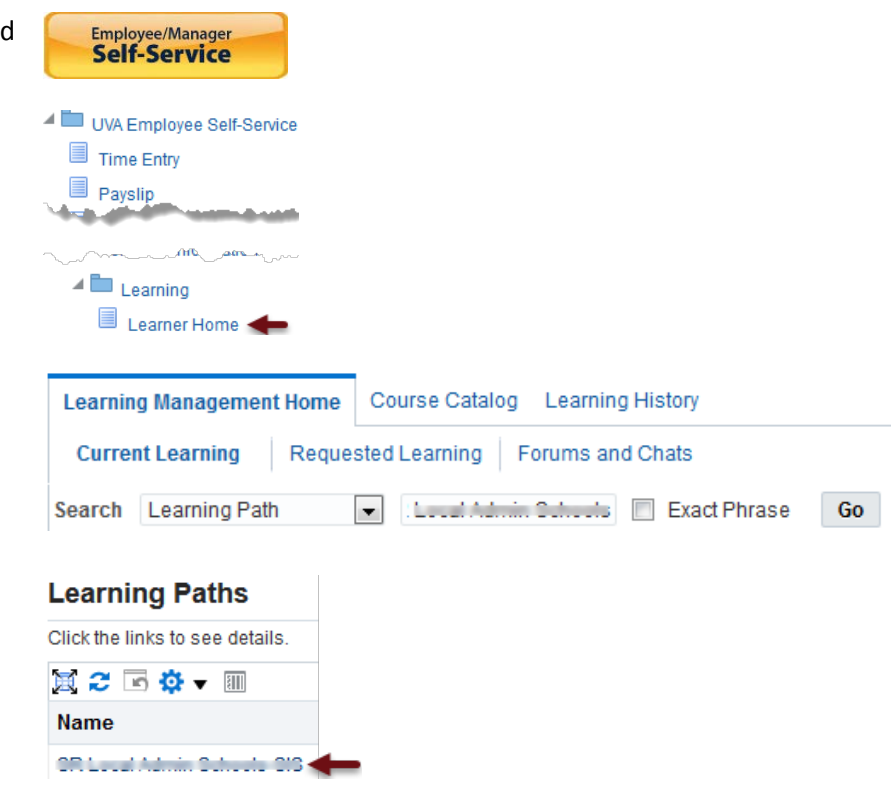

5. Begin by clicking the **Subscribe** button.

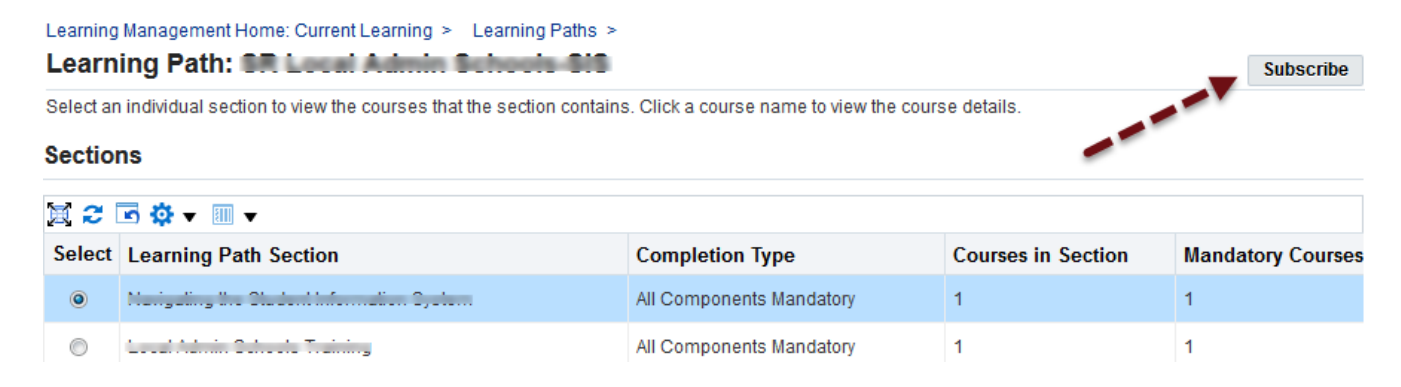

6. To complete the course enrollment process, make sure that the radio buttons to the left are selected for each course. If any of the courses are instructor-led, you will need to select the date of the course that you wish to attend. Then click the **Enroll** button (far right).

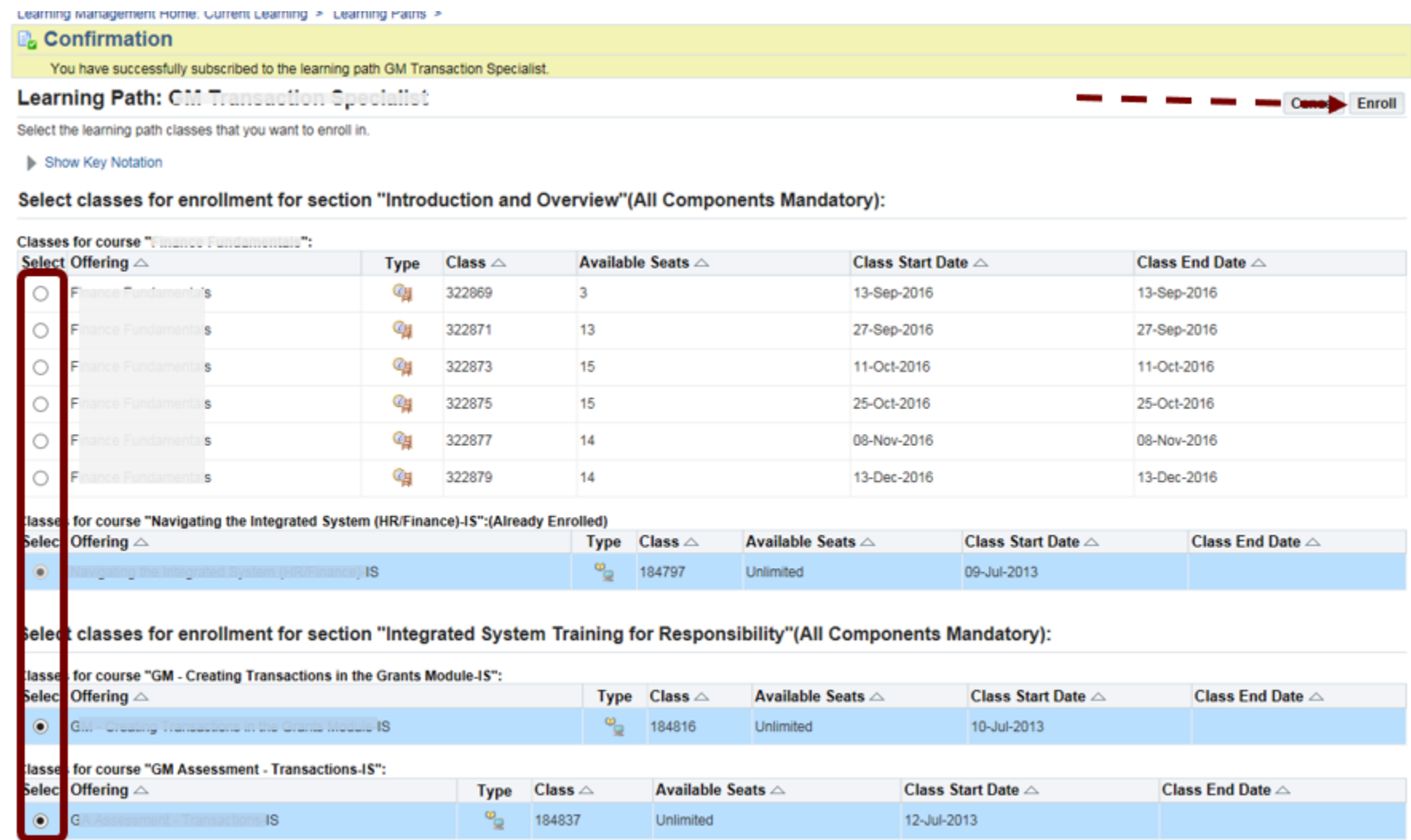

- 7. Complete each online course in the Learning Path.
	- a. As needed, click the radio button in the section's **Select** column to display the desired course(s).

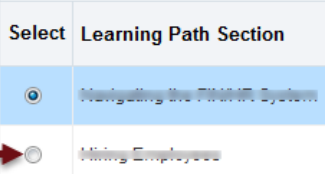

b. Click the **Play** icon to launch the course and (secondary) content windows.

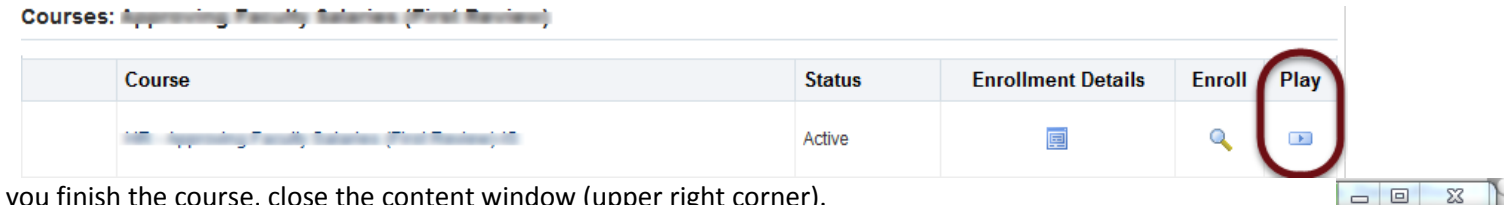

- 8. When you finish the course, close the content window (upper right corner).
- 9. **IMPORTANT**: For the course to register as "Completed" you MUST exit the course window by clicking the Learner Home icon (upper right corner).
- 10. You must also complete (and pass) any online learning assessment(s) in the Learning Path. Your score displays as "Your Score (%)". Most courses require you to pass with at least an 80%.

**IMPORTANT:** For the assessment to register as "Completed" you MUST exit the course window by clicking the Learner Home icon (upper right corner).

a. If "Your Score (%)" is less than the required passing percentage, access the Learning Path again and retake the assessment (as many times as needed).

Click this icon to return to Learner Home.

*Assessments are mandatory in all systems learning paths except for instructor-led classes and view-only courses.*

Click this icon to return to Learner Home.

11. When you've completed all mandatory courses and scored a passing percentage on the assessment(s), the training path is completed and the syste**a**m is notified. Syste**a**m will verify completion and approve the training step in ESHARP. ESHARP will send you an email prompting you to accept the responsibility. After that step, responsibility is typically granted within 1-3 business days.

**Email [systeam@virginia.edu](mailto:systeam@virginia.edu) with questions concerning completion of learning paths.**